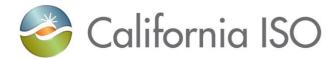

# RC West Settlements Working Group

Market Settlement Design and Configuration

August 27, 2019

CAISO public

## Agenda

- Next Steps
- Production Environment Certificate
- HANA Services Publication
- RC Settlements CBT
- MRI-S Data Submission
- Production Timeline
- RC Services Payment Calendar
- Contact Information
- Additional references

### Appendix

- Data Validation Publications & Calendar
- What Steps Should be Complete
- 2019 Prorated Charges
- MRI-S Access & Documents Location
- Steps to Download Statement
- RC Informational Statement Navigating the CSV & XML files
- RC Services MRI-S Enhancements
- Overview of Settlement Process
- Overview of Charge Codes

# Next Steps

| Production Environment – Open 8/22/2019                                                                                  |
|----------------------------------------------------------------------------------------------------|
| Request access to Production environment                                                                                 |
| RC Customers internal to CAISO BAA to request RC role to view RC tab if using MRI-S UI (message sent out Friday 8/16/19) |
| HANA Services Statement & Invoice will be published 8/30/19                                                              |
| 2018 NEL / NG Data Submission                                                                                            |
| RC Informational Statement                                                                                               |
| Additional Requests                                                                                                    |
| Provide banking set up information required for billing                                                                  |
| Update contact list for your organization on the RC Portal                                                               |
| Complete RC Settlements Training Module (CBT)                                                                            |
| Review RC West Annual Service Charge Payment Calendar                                                                    |
|                                                                                                    |

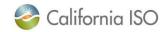

### **Production Certificate Request and Access**

- Request access to Market Results Interface Settlements (MRI-S) Production Environment Portal
- Access to MRI-S Production Environment Portal
  - When: Complete before 8/26
  - Who: All (Internal CAISO BAA and External) RC entities participating in Production
  - What: Obtain Read/Write RC Role to access Production Portal
  - How: your RC User Access Administrator (UAA) should provide you MRI-S Production environment access
    - 1) Follow instructions from your UAA to install certificate on local machine
    - 2) Verify certificate is installed correctly by navigating using your browser to:
      - <u>https://portal.caiso.com/settlements/logon.do</u> to verify you have access
      - If you have certificate installation issues, contact the Service Desk
        - Email: <u>uaarequests@caiso.com</u>
        - Phone:
          - RC Services: 916.538.5722
          - Toll Free: 833.888.9378
      - If you do not have access, please submit a CIDI ticket by navigating to:
        - <u>https://rc.caiso.com/</u> Apps > Prod > Customer Inquiry, Dispute & Information (CIDI)
- Successful log in screen:

| 🍣 Califa                   | ornia ISO             | Market Res            | sults Interface        | - Settlemen           | ts 🔶 🔶 🖷     | € P P Ø |
|----------------------------|-----------------------|-----------------------|------------------------|-----------------------|--------------|---------|
| Net Energy Data            | RC/HANA Statements    | RC/HANA Publication S | tatus                  |                       |              |         |
| Start Date 01/01/2         | 2020 31 End Date      | 12/31/2020 31 EN      | TITY [ALL]             | Net Energy Zone       | ALL] V Apply | Reset   |
| Upload File                |                       |                       |                        |                       |              |         |
| Net Energy                 | Data                  |                       |                        |                       |              |         |
| * =                        |                       |                       |                        | Row                   | S 25 🗸       |         |
|                            |                       |                       | Current                | Previ                 | ous          |         |
| ENTITY 🔶 E                 | ntity Name Net Energy | Zone 👌 Start Date E   | nd Date MW Value Submi | ssion Id MW Value Sul | bmission Id  |         |
| × <sub>No Data found</sub> |                       |                       |                        |                       |              |         |

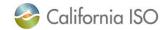

⇒]

### HANA Services Charge Code Overview – 5801

### • 5801 HANA Charges

- The CAISO will offer web-based Hosted Advanced Network Applications (HANA) services to its RC Customers
- Initial 3 year commitment, after which the RC Customer may take HANA services for additional one-year terms
- The CAISO will charge RC Customers that elect HANA services
  - The annual cost for the ongoing software license fee
  - A one-time Set Up fee amortized over the initial 3-year minimum commitment period; and
  - Annual Administrative fee for CAISO support of the HANA services
- RC Customer will be invoiced for HANA services 21 business days prior to when the services commence and annual recurring invoices will be sent 21 business days prior to the anniversary date
- Due date is 21 business days from invoice date
- There is no Recalc for HANA
- CAISO will publish supplemental statements and invoices during the year if the RC Customer elects to purchase additional subscriptions
  - Charges will be prorated to co-term to original anniversary date
- Early Termination Fee will be assessed if the RC Customer terminates the agreement before the expiration date

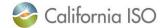

### **RC Customer Settlements Training Module**

Caiso.com

Home > Participate > Learning Center > Settlements training

### Settlements and metering training

Targeted courses for the settlements and billing functions. Timelines for meter data submission and payment of invoices, as well as the process for submitting disputes.

In-person courses

|                                                                                                    | Cord.       |                           |
|----------------------------------------------------------------------------------------------------|-------------|---------------------------|
| ISO Settlements                                                                                                    | and and and | Settlements and metering  |
| Dates: April 25, 2019   August 1, 2019   October 24, 2019                                                                                           |             |                           |
| The ISO Settlements course is conducted on the third day of the ISO Markets and Settlements                                                         | EX.         | Congestion revenue rights |
| Workshop. This course consists of lecture and tabletop exercises that review market outcomes from<br>the perspective of the scheduling coordinator. | 11          | Reference                 |
|                                                                                                    |             |                           |

Learning Tracks

Training calendar

Markets and operations

Western Energy Imbalance Market

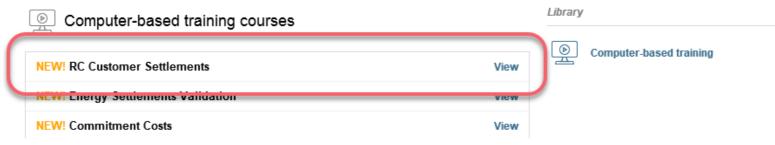

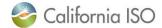

## MRI-S 2018 NEL / NG Data Submittal (Option 1 – User Interface)

#### Submit 2018 NEL/NG\* volumes in MWh (in MRI-S Production)

- When: 9/3/19 9/30/19
- Who: RC entities external to CAISO BAA responsible for NEL/NG\* yearly volume data during Map-stage Data Validation and Production
  - Direct bill TOPs with no NEL/NG are required to enter zero(s) for their volume submission
- What: Upload 2018 NEL/NG volumes
- How: Log in to <a href="https://portal.caiso.com/settlements/logon.do">https://portal.caiso.com/settlements/logon.do</a>
  - 1. Choose the Net Energy Zone for your entity from the drop down menu
  - 2. Select the Trade Period of the bill year
  - 3. Type in the NEL / NG (In MWh)
  - 4. Click Submit

| Enter Net En    | ergy Data  |                                                                              |
|-----------------|------------|------------------------------------------------------------------------------|
| Net Energy Zone |            |                                                                              |
| Frade Period    | 01/01/2020 | 12/31/2020 31                                                                |
| NEL/NG (In MWh) | ):         | (Up to 8 digits before decimal point and up to 8 digits after decimal point) |

\*<u>Net Energy for Load (NEL)</u> - Net Balancing Authority Area generation, plus energy received from other Balancing Authority Areas, less energy delivered to Balancing Authority Areas through interchange. It includes Balancing Authority Area losses but excludes energy required for storage at energy storage facilities. Net Energy for Load equals NERC/WECC Metered Demand for the CAISO Balancing Authority Area.

\*<u>Net Generation (NG)</u> - Net power available from a Generating Facility to be fed into the power system at the high side of the Generating Facility transformer(s). Net generation is equal to gross generation minus the generator's internal power usage (station service).

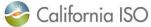

CAISO Public

# MRI-S 2018 NEL / NG Data Submittal (Option 2 – XML Upload)

### 1. Upload 2018 NEL/NG\* volumes in MWh (in MRI-S Production)

- When: 9/3/19 9/30/19
- Who: RC entities external to CAISO BAA responsible for NEL/NG\* yearly volume data during Map-stage Data Validation and Production
  - Direct bill TOPs with no NEL/NG are required to enter zero(s) for their volume submission
- What: Upload 2018 NEL/NG volumes
- How: Download sample XML file from
  - 1. http://www.caiso.com/informed/Pages/ReleasePlanning/Default.aspx

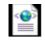

- RC West release > Draft settlements technical documentation > NEL\_NEZ.xml
   NEL\_NEZ.xml
- 2. <m:mRID>NEZ</m:mRID> Replace with your Net Energy Zone name (ex. CISO\_NEZ)
  - If you do not know your Net Energy Zone name, please submit a CIDI ticket
- 3. <m:value>123456.7890</m:value> (granularity up to 8 decimal places; single value for entire year)
- 4. Save the file on local desktop
- 5. Login to <u>https://portal.caiso.com/settlements/logon.do</u> and follow manual upload process

| 🍣 Califo             | rnia ISO Market                   | Results Interfac        | e - Settlemer     | nts 🔶       | •  ☜ ᄵ ᄵ ⊘ →             |                  |             |                          |                  |
|----------------------|-----------------------------------|-------------------------|-------------------|-------------|--------------------------|------------------|-------------|--------------------------|------------------|
| Net Energy Data R    | C/HANA Statements RC/HANA Publica | tion Status             |                   |             |                          |                  |             |                          |                  |
| Start Date 01/01/202 | 10 31 End Date 12/31/2020 33      | ENTITY [ALL]            | 📜 Net Energy Zone |             | pply Reset               |                  |             |                          |                  |
| Upload File          |                                   |                         |                   |             |                          |                  |             |                          |                  |
| Net Energy D         | lata                              |                         |                   |             |                          |                  |             |                          |                  |
| * 🕈 🖻 🖻              |                                   |                         |                   |             |                          |                  |             |                          | Rows 25 •        |
|                      |                                   |                         |                   |             | Current                  |                  |             | Previous                 |                  |
| ENTITY 🔶 Entity      | Name                              | Net Energy Zone 췱 Start | Date End Date     | MW Value    | Submission Id Updated By | Updated Date     | MW Value    | Submission Id Updated By | Updated Date     |
|                      | and the particular of the         | 01/01                   | /2020 12/31/2020  | 375.0000000 | 904                      | 06/18/2019 10:09 | 500.0000000 | 903                      | 06/18/2019 10:09 |

\*<u>Net Energy for Load (NEL)</u> - Net Balancing Authority Area generation, plus energy received from other Balancing Authority Areas, less energy delivered to Balancing Authority Areas through interchange. It includes Balancing Authority Area losses but excludes energy required for storage at energy storage facilities. Net Energy for Load equals NERC/WECC Metered Demand for the CAISO Balancing Authority Area.

\*<u>Net Generation (NG)</u> - Net power available from a Generating Facility to be fed into the power system at the high side of the Generating Facility transformer(s). Net generation is equal to gross generation minus the generator's internal power usage (station service).

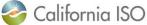

### **Production Timeline**

| RC Services & HANA Production Timeline                                                                                                    |                                                                                                    |  |  |  |  |  |
|----------------------------------------------------------------------------------------------------|----------------------------------------------------------------------------------------------------|--|--|--|--|--|
| Key Dates                                                                                                    | Action                                                                                                    |  |  |  |  |  |
| 8/30/19                                                                                                    | RC West publishes Initial HANA Statement & Invoice <sup>1</sup>                                                               |  |  |  |  |  |
| 10/1/2019                                                                                                    | RC Customer payment due date for HANA services charges                                                                        |  |  |  |  |  |
| 9/3/19 - 9/30/19                                                                                                    | RC Customer must submit 2018 NEL / NG MWh in MRI-S <sup>2</sup>                                                               |  |  |  |  |  |
| 10/30/19                                                                                                    | RC West publishes RC Informational Statement which lists volumes provided in MRI-S for review prior to invoicing <sup>3</sup> |  |  |  |  |  |
| 12/2/2019                                                                                                    | RC Customer deadline to validate volumes on RC Informational Statement and re-submit if necessary                             |  |  |  |  |  |
| 1/2/2020                                                                                                    | RC West publishes RC Services charges Statement & Invoice for 2019 and 2020<br>Charges <sup>4</sup>                           |  |  |  |  |  |
| 1/31/2020                                                                                                    | RC Customer payment due date for RC Services charges <sup>5</sup>                                                             |  |  |  |  |  |
| <ul> <li><sup>1</sup> Financially binding. HANA Customers only. CAISO BA customers must use TOP RCID (not SCID) to retrieve HANA statement &amp; invoice.</li> <li><sup>2</sup> RC entities external to the CAISO BAA only.</li> <li><sup>3</sup> RC Informational Statement not generated for RC customers who did not submit NEL / NG data.</li> <li><sup>4</sup> Financially binding. The 2019 RC charges will be prorated and based on 2017 NEL / NG MWh. The 2020 RC charges will be based on 2018 NEL / NG MWh. RC charges for customers who did not submit NEL / NG volumes by 12/2/19 will be calculated using the Default NEL or Installed Capacity value per their RCSA (RC Services Agreement). RC charges will be on one invoice.</li> <li><sup>5</sup> Federal entity payments are due monthly in 1/12 increments.</li> </ul> |                                                                                                    |  |  |  |  |  |

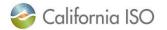

### **RC Services Payment Calendar**

RC West Annual Service Charge Payment Calendar has been posted online in two locations:

1. <u>Settlements</u> page:

PIRP protective measures P

😑 RC West payment calendar 🖾

RC West Annual Service Charge Payment Calendar 8/14/2019 16:39

2. <u>RC West</u> page (right side):

#### RC West Services

**RC West Oversight Committee** 

BPM Change Management System

**Operating Procedures** 

Western Interconnection Data Sharing Agreement

2019 EIR Transition Guide View the EIR Transition Guide for 2019 Reliability Coordinator Changes

RC West Payments Calendar

RC West Portal Access to this secure site is limited to RC West participants with a certificate.

Service Desk for RC West participants only: Local number: (916) 538-5722 Toll-free number: (833) 888-9378

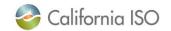

### **Contact Information**

- MRI-S Access Provision
  - Your User Access Administrator (UAA)
  - If you have certificate installation issues, contact the Service Desk
    - Email: <u>uaarequests@caiso.com</u>
    - Phone:
      - RC Services: 916.538.5722
      - Toll Free: 833.888.9378
  - If you do not have access, please submit a CIDI ticket by navigating to:
    - <u>https://rc.caiso.com/</u> Apps > Prod > Customer Inquiry, Dispute & Information (CIDI)
- Issues & Questions
  - Submit CIDI tickets online
    - <u>https://rc.caiso.com/</u> Apps > Prod > Customer Inquiry, Dispute & Information (CIDI)
    - Guidelines for CIDI ticket submission:
      - Case Record Type: Use "Reliability Coordinator Inquiry" NOT "Inquiry Ticket"
      - SCID: Use your new RC ID (XXX\_TOP\_RC or XXX\_BA\_RC), not your other SCID(s)
      - Functional Environment: Production
      - Description: Make it short but meaningful; for access issues include certificate information
      - Attachments: Add screen shots or other helpful information, when necessary
      - · Comments: Communicate via comments as opposed to venturing out to email
- Weekly Webinar will address additional questions

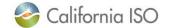

### **Additional Settlements Resources**

- <u>www.caiso.com</u>
  - MARKET & OPERATIONS
    - Settlements
      - Process and requirements > Business Practice Manual for Settlements and Billing
        - Configurations Guides
          - CG CC 5701 RC Services Charge v5.0
          - CG CC 5702 RC Services Late Payment Penalty v5.0
          - CG CC 5703 RC Services Early Termination Fee v5.0
          - CG CC 5704 RC Services Reliability Penalty Allocation v5.0
          - CG CC 5705 RC Services Charge Allocation v5.0
          - CG CC 5801 HANA Charges v5.0

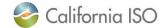

# Questions

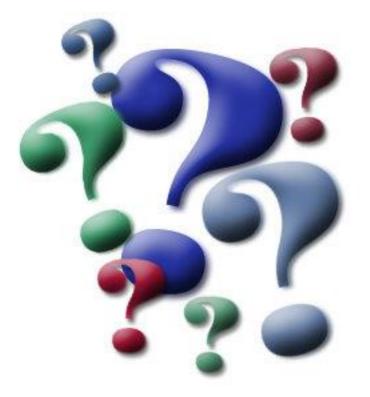

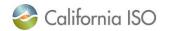

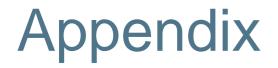

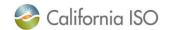

CAISO Public

### **Data Validation Status**

|                                 | RC Informational<br>Statement | HANA Statement & Invoice<br>(Initial)             | RC Statement & Invoice (Initial) |
|---------------------------------|-------------------------------|---------------------------------------------------|----------------------------------|
| Publication Date                | 7/23 <sup>1</sup>             | 7/25                                              | 7/30 <sup>2</sup>                |
|                                 |                               | HANA Statement & Invoice<br>(Additional Scenario) | RC Statement & Invoice (Recalc)  |
| Publication Date                |                               | 8/1 <sup>3</sup>                                  | 8/64                             |
| Publication Format <sup>5</sup> | XML, CSV, PDF                 | XML, PDF                                          | XML, PDF                         |
| Type of Customer                | All RC customers              | HANA customer <sup>6</sup>                        | All RC customers                 |

<sup>1</sup> RC Informational Statement not generated for RC customers (external to CAISO BA) who did not submit NEL / NG data

<sup>2</sup> RC charges for customers who did not submit NEL / NG volumes by 7/25 will be calculated using the Default NEL or Installed Capacity value per their RCSA (RC Services Agreement)

<sup>3</sup> One additional subscription purchase mid service year (testing scenario for HANA customers only)

<sup>4</sup> Late Payment Penalty (testing scenario for RC customers outside of the CAISO BA only)

<sup>5</sup> Customers internal to the CAISO BA will receive RC Services file formats based on existing file election. PDF format availability for RC Information Statement is targeted for production environment (10/30 publication).

<sup>6</sup> CAISO BA customers must use TOP RCID (not SCID) to retrieve HANA statement & invoice

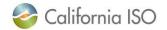

### Data Validation Execution Details (7/919-8/7/19)

| Monday | Tuesday                                               | Wednesday                                                                                          | Thursday                                                                                              | Friday                                                                                                    |
|--------|-------------------------------------------------------|----------------------------------------------------------------------------------------------------|----------------------------------------------------------------------------------------------------|----------------------------------------------------------------------------------------------------|
| 8      | 9<br>Map Stage Environment<br>Opens                   | 10<br>ISO: Publish sample RC<br>Info Stmt to test<br>connectivity                                  | 11<br>RC Customers: Start MRI-S<br>uploads                                                            | 12                                                                                                    |
| 15     | 16<br>RC Customers: MRI-S<br>upload Deadline          | 17                                                                                                 | 18                                                                                                    | 19                                                                                                    |
| 22     | 23<br>ISO: RC Info Stmt<br>Publication                | 24<br>RC Customers: Review RC<br>Info Stmt                                                         | 25<br>RC Customers: Review Info<br>Stmt & re-submit deadline<br>ISO: Publish HANA Stmt<br>and Invoice | 26<br>RC Customers: HANA Stmt<br>& Invoice Validation Start -<br>Submit questions by 8/14                       |
| 29     | 30<br>ISO: Publish RC Initial Stmt<br>and Invoice     | 31<br>RC Customers: RC Initial<br>Stmt & Invoice Validation<br>Start - Submit questions by<br>8/14 | 1<br>ISO: Publish additional<br>HANA scenario Stmt &<br>Invoice                                       | 2<br>RC Customers: HANA<br>additional scenario Stmt<br>& Invoice Validation Start -<br>Submit questions by 8/14 |
| 5      | 6<br>ISO: Publish RC Recalc<br>Stmt & Invoice for LPP | 7<br>RC Customers: RC Recalc<br>Stmt & Invoice Validation<br>Start - Submit questions by<br>8/14   | 8                                                                                                    | 9                                                                                                    |

Key Dates RC Customers ACTION ISO ACTION

HANA scenario

RC scenario

### What Steps Should be Complete

- Requested and received a certificate with an RC specific role to access MRI-S
- You should be able to log in to MRI-S UI Map Stage
- Downloaded the RC Informational Statement published on 7/23
  - Validated and re-submitted NEL / NG data by 7/25
- For HANA charges
  - Downloaded initial statement and invoice published on 7/25
  - Downloaded the additional scenario statement and invoice published on 8/1
  - Validated the charges and submitted questions via CIDI
- For RC charges
  - Downloaded the initial statement and invoice published on 7/30
  - Downloaded the recalc statement and invoice published on 8/6
  - Validated the charges and submitted questions via CIDI

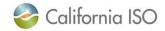

# **RC Charges Data Validation**

### **2019 Prorated Charges**

- Charge One
  - Rate is \$0.0134/MWh
  - Effective for the period of 7/1/19 through 10/31/19
  - Rate applied against 1/3 (or 4 months) of default annual MWh volume submitted on RCSA\*
  - Minimum Charge is 1/3 of \$5K (or \$1,667)

### Charge Two

- Rate is \$0.0273/MWh
- Effective for the period of 11/1/19 through 12/31/19
- Rate applied against 1/6 (or 2 months) of default annual MWh volume submitted on RCSA\*
- Minimum Charge is 1/6 of \$5K (or \$833)

### 2020 Charges

- Rate is \$0.0300/MWh
- Effective for the period of 1/1/20 through 12/31/20
- Rate applied against MWh billing volumes submitted by customers
  - Volumes provided on information statement
- Minimum Charge is \$5K

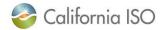

### RC Services Rate Effective 7/1/19 – 10/31/19

- Navigate to <u>www.caiso.com</u>
  - MARKET & OPERATIONS
    - Settlements
      - Grid management charge
        - » Open PDF "Grid Management Charge Rates for 2014-2019 Effective July 1, 2019"

#### 2019 GMC Rates and Administrative Fees

| Charge Code    | Charge/ Fee Name                  | -  | Rate<br>ffective<br>1/1/19 |    | Rate<br>effective<br>5/1/19 | e  | Rate<br>effective<br>7/1/19 | Billing Units                       |  |  |  |  |
|----------------|-----------------------------------|----|----------------------------|----|-----------------------------|----|-----------------------------|-------------------------------------|--|--|--|--|
| GMC Rates an   | GMC Rates and Administrative Fees |    |                            |    |                             |    |                             |                                     |  |  |  |  |
| 4560           | Market Services Charge            | \$ | 0.1065                     | \$ | 0.1065                      | \$ | 0.1065                      | MWh                                 |  |  |  |  |
| 4561           | System Operations Charge          | \$ | 0.2797                     | \$ | 0.2797                      | \$ | 0.2797                      | MWh                                 |  |  |  |  |
| 4562           | CRR Services Charge               | \$ | 0.0050                     | \$ | 0.0100                      | \$ | 0.0100                      | MWh                                 |  |  |  |  |
| 4515           | Bid Segment Fee                   | \$ | 0.0050                     | \$ | 0.0050                      | \$ | 0.0050                      | per bid segment                     |  |  |  |  |
| 4512           | Inter SC Trade Fee                | \$ | 1.0000                     | \$ | 1.0000                      | \$ | 1.0000                      | per Inter SC Trade                  |  |  |  |  |
| 4575           | SCID Monthly Fee                  | \$ | 1,000                      | \$ | 1,000                       | \$ | 1,000                       | per month                           |  |  |  |  |
| 4563           | TOR Charge                        | \$ | 0.2400                     | \$ | 0.2400                      | \$ | 0.2400                      | minimum of supply or demand TOR MWh |  |  |  |  |
| 4516           | CRR Bid Fee                       | \$ | 1.0000                     | \$ | 1.0000                      | \$ | 1.0000                      | number of nominations and bids      |  |  |  |  |
| Other Rates an | nd Fees                           |    |                            |    |                             |    |                             |                                     |  |  |  |  |
| 4564           | EIM Market Services Charge        | \$ | 0.0841                     | \$ | 0.0841                      | \$ | 0.0841                      | MWh                                 |  |  |  |  |
| 4564           | EIM System Operations Charge      | \$ | 0.1091                     | \$ | 0.1091                      | \$ | 0.1091                      | MWh                                 |  |  |  |  |
| 701            | EIR Forecast Fee                  | \$ | 0.1000                     | \$ | 0.1000                      | \$ | 0.1000                      | MWh                                 |  |  |  |  |
| 5701           | RC Service Charge*                | \$ | -                          | \$ | -                           | \$ | 0.0134                      | MWh                                 |  |  |  |  |

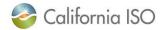

# Portal access to MRI-S User Interface

# Direct URL to MRI-S -

https://portalmap.caiso.com/settlements/logon.do

- CAISO portal URL
  - <u>https://portalmap.caiso.com/MP</u>
     <u>P\_files/MPPApps.html</u>
  - Internal ISO customers should see a new RC tab in MRI-S
    - If you do not see it you need to add this role to your access.

- RC West Portal URL
  - <u>https://rc.caiso.com/</u>
  - External to CAISO BAA
     customers navigate to: Apps >
     Map Stage > Market Results
     Interface Settlements (MRI-S)
    - If you can not access this link or do not see it you need to add this role to your access.

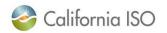

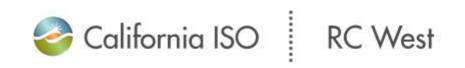

| Prod >                              | 001010                                            | 1010101                            | 0   |
|-------------------------------------|---------------------------------------------------|------------------------------------|-----|
| Stage 🕨                             |                                                   |                                    |     |
| NAP Stage                           | Customer Market Results Interface (CMRI)          | oordinator                         |     |
| System Status                       | Grid Messaging System (GMS)                       |                                    |     |
|                                     |                                                   | 2 000 0 7 11                       | 1   |
| This secure site<br>Western Electri |                                                   | P-003-3 for the<br>sion operators, | 1 1 |
| and RC West.                        | Market Results Interface - Settlements (MRI-S)    | non operators,                     | 1   |
|                                     | Outage Management System (WebOMS)                 | 8.0.01.01.1                        | 1   |
|                                     | RC Base Schedule Aggregation Portal (RCBSAP)      |                                    |     |
|                                     | Resource Interconnection Management System (RIMS) |                                    |     |
|                                     |                                                   |                                    |     |

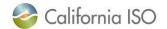

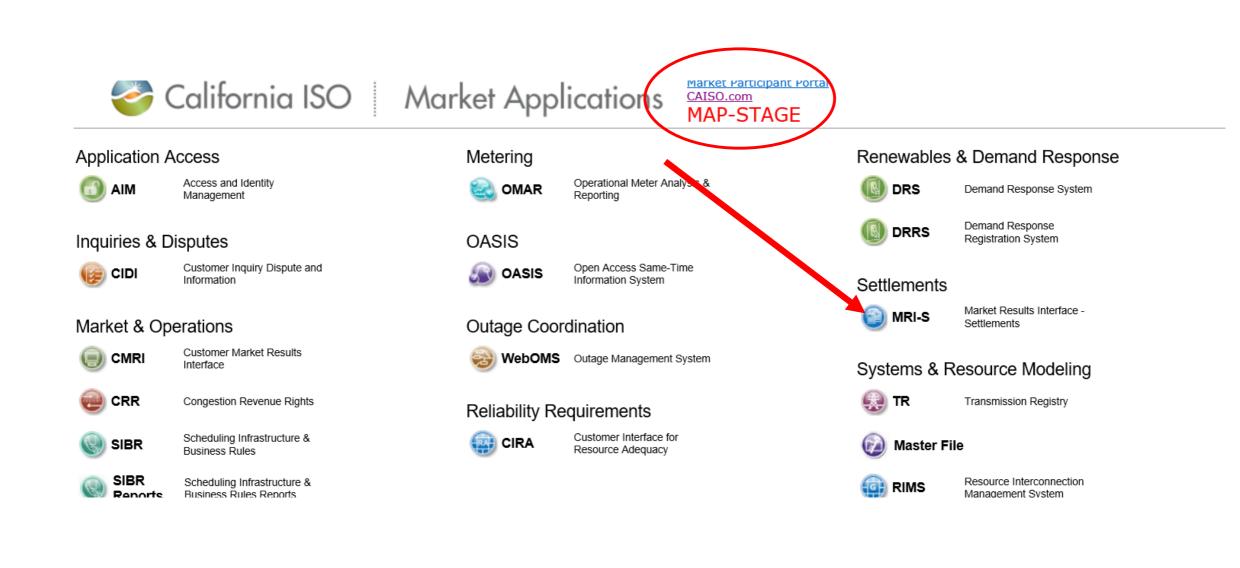

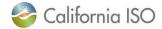

## **Meeting Notes location**

- URL Meeting Notes
  - <u>http://www.caiso.com/infor</u> <u>med/Pages/MeetingsEvent</u> <u>s/UserGroupsRecurringMe</u> <u>etings/Default.aspx</u>

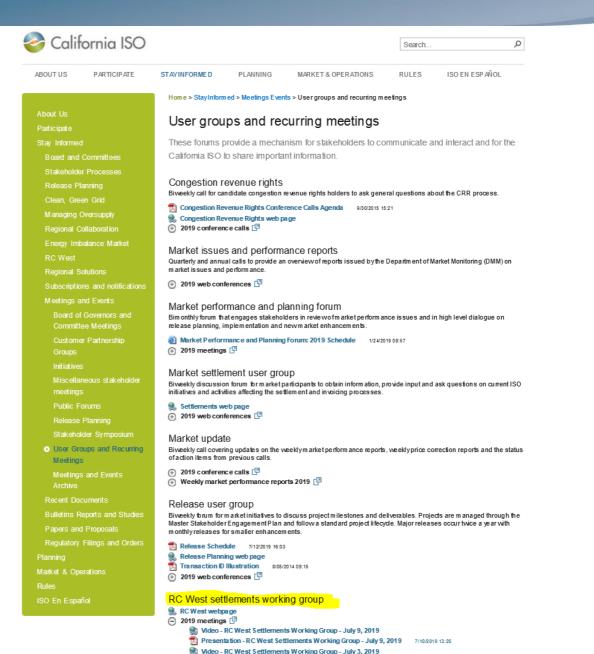

Presentation - RC West Settlements Working Group - July 3, 2019 7/09/2019 07:44

Presentation - RC West Settlements Working Group - June 19, 2019 7/09/2019 07:44

California ISO

## **Release Notes and Artifacts**

- URL Release Notes
  - <u>http://www.caiso.com/infor</u> <u>med/Pages/MeetingsEvent</u> <u>s/UserGroupsRecurringMe</u> <u>etings/Default.aspx</u>
- XML Sample file URL
  - <u>http://www.caiso.com/Docu</u>
     <u>ments/NEL\_NEZ.xml</u>

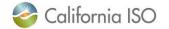

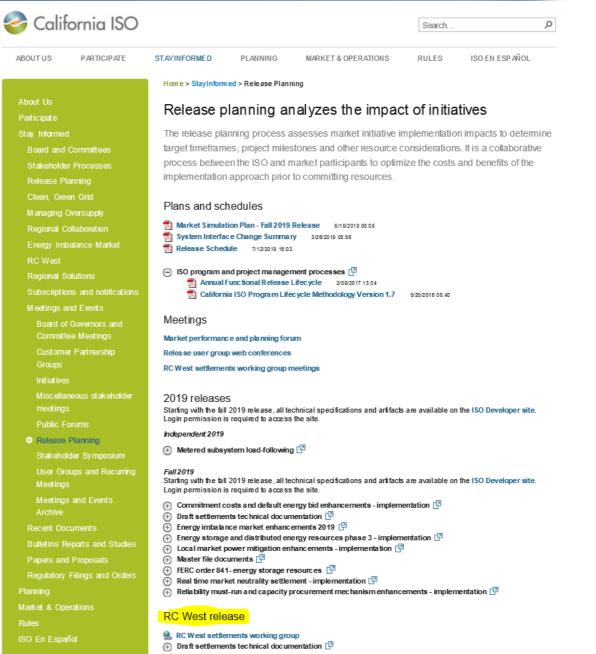

#### Page 24

### Certificate request and access – slide from 7/3

- Request access to Market Results Interface Settlements (MRI-S) Map-stage portal
- Access to MRI-S portal
  - When: Complete before 7/9 Settlements conference call
  - Who: All (Internal CAISO BAA and External) RC entities participating in Map-stage Data Validation and Production
  - What: Obtain Read/Write RC Role to access Map-stage portal
  - How: your RC User Access Administrator (UAA) should provide you MRI-S Map-stage environment access
    - 1) Follow instructions from your UAA to install certificate on local machine
    - 2) Verify certificate is installed correctly by navigating using your browser to:
      - <u>https://portalmap.caiso.com/settlements/logon.do</u> to verify you have access
      - If you have certificate installation issues, contact the Service Desk
        - Email: <u>uaarequests@caiso.com</u>
        - Phone:
          - RC Services: 916.538.5722
          - Toll Free: 833.888.9378
      - If you do not have access, please submit a CIDI ticket by navigating to:
        - <u>https://rc.caiso.com/</u> Apps > Prod > Customer Inquiry, Dispute & Information (CIDI)
- Successful log in screen:

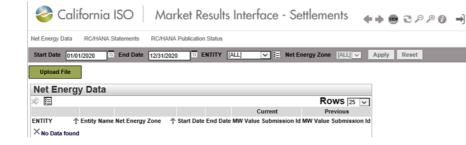

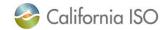

## Steps to Download RC Informational Statement from MRI-S

| Net Energy Dat     Value     Value                                                                                                    | 🍣 California ISO 🛛 Market R                           | Results Interface - S        | Settleme       | nts 🖕     | • <b>@</b> ₹ ₽ ₽ | ⊘ →]        |              |             |                   |          |              |
|----------------------------------------------------------------------------------------------------|-------------------------------------------------------|------------------------------|----------------|-----------|------------------|-------------|--------------|-------------|-------------------|----------|--------------|
| Upload File          Net Energy Data            Y          B         Entity Name         Net Energy Zone          Start Date         End Date         MW Value         Submission Id Updated By         Updated Date         MW Value         Submission Id Updated By         Updated Date         MW Value         Submission Id Updated By         Updated Date         MW Value         Submission Id Updated By         Updated Date         MW Value         Submission Id Updated By         Updated Date         MW Value         Submission Id Updated By         Updated Date         MW Value         Submission Id Updated By         Updated Date         MW Value         Submission Id Updated By         Updated Date         MW Value         Submission Id Updated By         Updated Date         MW Value         Submission Id Updated By         Updated Date         MW Value         Submission Id Updated By         Updated Date         MW Value         Submission Id Updated Date         MW Value         Submission Id Updated Date         MW Value         Submission Id Updated Date         MW Value         Submission Id Updated Date         MW Value         Submission Id Updated Date         MW Value         Submission Id Updated Date         MW Value         Submission Id Updated Date         MW Value         Submission Id Updated Date         MW Value         Submission Id Updated Date         MW Value         Submission Id Updated Date         MW Value         Submission Id         Dest         Date From:         077/16/2019         T         Post Date From:         077/16/2019         T         Post Date         To:         077/23/2019         T         Post Date         To:         077/23/2019         T         Post         Date         To:         07/23/2019         T         Post         Date         To:         07/23/2019         T         Post         Date         To:         Difference         Post         Date         To:         Diference         Post         Date                                    | Net Energy Data RC/HANA Statements RC/HANA Publicatio | on Status                    |                |           |                  |             |              |             |                   |          |              |
| Net Energy Data         Rows       So         Rows       So         ENTITY       Entity Name       Net Energy Zone       Start Date       End Date       MW Value       Submission Id Updated By       Updated Date         ENTITY       Entity Name       Net Energy Zone       Start Date       End Date       MW Value       Submission Id Updated By       Updated Date         File       Type       [ALL]       Run Type       [ALL]       Trade Date       Image: Color Color                                                                                                    | Start Date 01/01/2020 31 End Date 12/31/2020 31       | ENTITY [ALL]                 | et Energy Zone | [ALL] V A | pply Reset       |             |              |             |                   |          |              |
| Rows       Current       Previous         ENTITY       Entity Name       Net Energy Zone       Start Date       End Date       MW Value       Submission Id Updated By       Updated Date       MW Value       Submission Id Updated By       Updated Date       MW Value       Submission Id Updated By       Updated Date       MW Value       Submission Id Updated By       Updated Date       MW Value       Submission Id Updated By       Updated Date       MW Value       Submission Id Updated By       Updated Date       MW Value       Submission Id Updated By       Updated Date       MW Value       Submission Id Updated By       Updated Date       MW Value       Submission Id Updated Date       MW Value       Submission Id Updated Date       MW Valu                                                                                                    | Upload File                                           |                              |                |           |                  |             |              |             |                   |          |              |
| ENTITY       ENTITY       Entity       Entity                                                                                                    | Net Energy Data                                       |                              |                |           |                  |             |              |             |                   |          |              |
| ENTITY          Entity Name       Net Energy Zone              Start Date       End Date       MW Value       Submission Id Updated By       Updated Date       MW Value       Submission Id Updated By       Updated Date       MW Value       Submission Id Updated By       Updated Date       MW Value       Submission Id Updated By       Updated Date       MW Value       Submission Id Updated By       Updated Date       MW Value       Submission Id Updated By       Updated Date       MW Value       Submission Id Updated By       Updated Date       MW Value       Submission Id Updated By       Updated Date       MW Value       Submission Id Updated By       Updated Date       MW Value       Submission Id Updated By       Updated Date       MW Value       Submission Id Updated By       Updated Date       MW Value       Submission Id Updated By       Updated Date       MW Value       Submission Id Updated By       Updated Date       MW Value       Submission Id Updated By       Updated Date       MW Value       Submission Id Updated Date       MW Value       Submission Id Updated Date       MW Value       Submission Id Updated Date       MW Value       Submission Id Updated Date       MW Value       Submission Id Updated Date       MW Value       Submission Id Updated Date       MW Value       Submission Id Updated Date       MW Value       Submission Id Updated Date       MW Value       Submission Id Updat                                                                                                    | ☆ ▼ 🖻 🗉                                               |                              |                |           |                  |             |              |             |                   |          | Rows 25 T    |
| 01/01/2020       12/31/2020       375.0000000       904       06/18/2019 10:09       500.0000000       903       06/18/2019 10:09         File Type       [ALL]       Image: Comparison of the comparison of the compari                                                                                                    | ENTITY Entity Name                                    | Net Energy Zone 🔺 Start Date | End Date       | MW Value  |                  |             | Undated Date | MW Value    |                   |          | Undated Date |
| File Type [ALL] Image: Control of the second second |                                                       |                              |                |           |                  | neu Dy      |              |             |                   | neu Dy   |              |
| Version ALL Film Post Date To: 07/23/2019                                                                                                    |                                                       |                              |                |           |                  |             |              |             |                   |          |              |
| RC/HANA Statements                                                                                                    | File Type [ALL]                                       | ENTITY [ALL]                 | - Run Type     | [ALL]     |                  | 🔽 Trade Dat | e 🗌          | 31 Post Dat | te From: 07/16/20 | 19 🔠     | Apply Reset  |
|                                                                                                    | 1                                                     | _                            | Version        | [ALL] V   | 8                |             |              | Post Dat    | te To: 07/23/20   | 19 11    |              |
|                                                                                                    |                                                       |                              |                |           |                  |             |              |             |                   |          |              |
|                                                                                                    |                                                       |                              |                |           |                  |             |              |             |                   |          |              |
| AFI FOT                                                                                                    |                                                       |                              |                |           |                  |             |              |             |                   |          |              |
| <b>File Type:</b> Business (RA) Bill                                                                                                    |                                                       | le Date Post Date 🔍 Versi    | on External    |           | ſ                |             | <u> </u>     |             |                   |          |              |
| ×No Data found                                                                                                    |                                                       |                              |                |           |                  | File Typ    | e: Busine    | ess As      | sociate (E        | BA) Bill |              |
| Determinant                                                                                                    |                                                       |                              |                |           |                  | Determi     | nant         |             |                   |          |              |
| Run Type: RC Services Informational                                                                                                    |                                                       |                              |                |           |                  | Run Tvr     | be: RC S     | ervices     | s Informat        | tional   |              |
| <b>Post Dates</b> : Clear out both fields                                                                                                    |                                                       |                              |                |           |                  |             |              |             |                   |          |              |

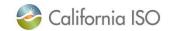

### RC Services Informational Statement – How to Read the CSV

### CSV File Format:

Scroll over to the right to find the NEL / NG volume under the "Data Val" column:

| FA            | FB            | FC            | FD            | FE            | FF                        | FG        |
|---------------|---------------|---------------|---------------|---------------|---------------------------|-----------|
| IndexA 26 Ref | IndexA 27 Ref | IndexA 28 Ref | IndexA 29 Ref | IndexA 30 Ref | Data Int                  | Data Val  |
|               |               |               |               |               | 2020-01-01T00:00:00-08:00 | 12345.678 |
|               |               |               |               |               | 2020-01-01T00:00:00-08:00 | 12345.678 |
|               |               |               |               |               | 2020-01-01T00:00:00-08:00 | 12345.678 |
|               |               |               |               |               |                           |           |

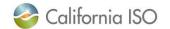

### RC Services Informational Statement – How to Read the XML

XML File Format: Open in Notepad and identify the field with your submitted NEL / NG value per below:

```
File Edit Format View Help
<?xml version="1.0" encoding="UTF-8"?>
<BillDeterminantData xmlns="http://www.caiso.com/soa/2007-03-12/BillDeterminantData.xsd" xmlns:xsi="http://www.w3.org/2001/XMLSchema-instance"
<MessageHeader>
<TimeDate>2019-07-19T16:18:33-07:00</TimeDate><Source>XXXX BA-DETERMINANTS-2019071911-RC SVCS INFO-5-APPROVED-20200101.xml</Source>
</MessageHeader>
<MessagePayload>
<BillDeterminant name="BA ANN RC SVCS TOTAL SUBMITD NET@QUANTITY" mrid="1454771378" dataType="INTERMEDIATE" lastModified="2019-07-19T16:02:14-0
<Attribute seq="1" name="BA ID" val="####"/>
<Attribute seq="2" name="RSRC ID" val="XXXX NEZ"/>
<Attribute seq="3" name="BAL_AUTHORITY_AREA" val="XXXX"/>
<Data int="2020-01-01T00:00:00-08:00" val="12345.678"/>
</BillDeterminant>
<BillDeterminant name="BA ANN RC SVCS SUBMITD NE@QUANTITY" mrid="1454771427" dataType="INTERMEDIATE" lastModified="2019-07-19T16:02:14-07:00" s
<Attribute seq="1" name="BA ID" val="####"/>
<Attribute seg="2" name="RSRC ID" val="XXXX NEZ"/>
<Attribute seq="3" name="BAL AUTHORITY AREA" val="XXXX"/>
<Data int="2020-01-01T00:00:00-08:00" val="12345.678"/>
</BillDeterminant>
<BillDeterminant name="BA ANN RC SVCS SUBMITD NE QTY" mrid="1409850333" dataType="PRIMARY" lastModified="2019-07-19T16:01:49-07:00" settlementV
<Attribute seg="1" name="BA ID" val="####"/>
<Attribute seq="2" name="RSRC ID" val="XXXX NEZ"/>
<Attribute seg="3" name="BAL_AUTHORITY_AREA" val="XXXX"/>
<Data int="2020-01-01T00:00:00-08:00" val="12345.678"/>
</BillDeterminant>
</MessagePayload>
</BillDeterminantData>
```

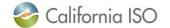

## **RC Services MRI-S Enhancements**

- Bill Period Start and End dates reflecting service period are available on the RC recalc statement and invoice published on 8/6
- New UI for submission of NEL / NG volumes open for testing in Map Stage
- PDF option available for statements and invoices starting with the 7/25 publication of the HANA Statement & Invoice and the 7/30 publication of the RC Initial Statement & Invoice
- RC Informational Settlement PDF file format option targeted for production environment (10/30 publication)

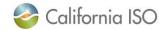

### **RC Services Settlement Overview**

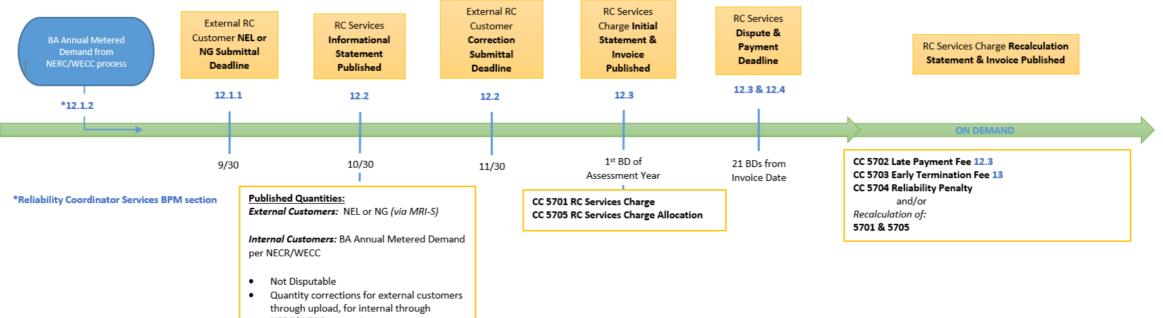

- NERC/WECC processing
- Upload TD Period = 1/1/service year to 1/31/service year

#### Timeline Legend

YR 1 Example: 1 time manual PTB of 2019 assessment year charges Submittal/Processing Deadlines = 2019 Assessment/Service Year = 2020 Base Data (MD, NEL, NG) = 2018

#### YR 2 Example:

Submittal/Processing Deadline = 2020 Assessment/Service Year = 2021 Base Data (MD, NEL, NG) = 2019

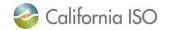

### HANA Services Invoicing Overview

- 3-year initial commitment, 12 months written notice to exit on anniversary date
- HANA is a monthly invoice that assesses annual fees
- Statement & Invoice are published the same day
- Additional Initial statements and invoices published as needed

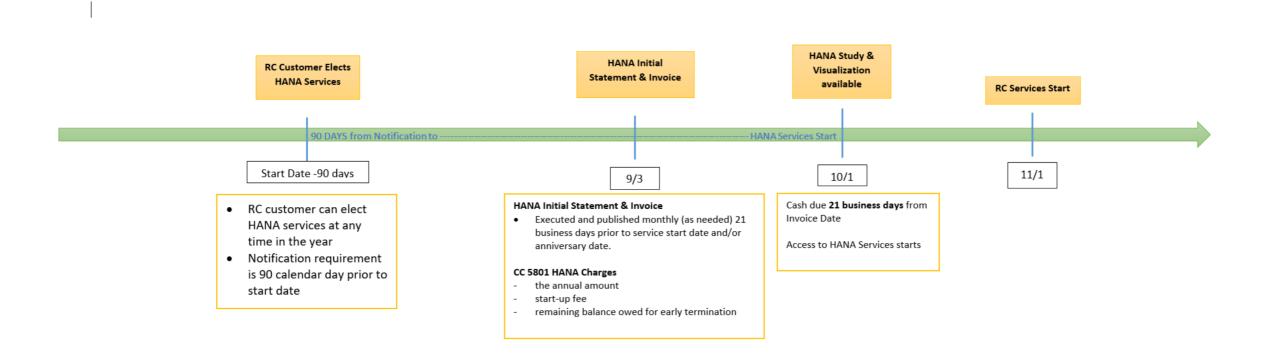

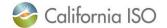

### Charge Codes Overview – 5701 & 5705

- 5701 RC Services Charge
  - Calculates annual RC Services charge to external customers (outside CAISO footprint)
    - Charged to BAs with Load, TOPs within BAAs (with or without load), gen-only BAAs
    - RC Charge = (RC Customer's submitted NEL or NG)\* Annual RC Services Rate
      - If RC Customer does not submit data, Settlements will calculate the RC charge using the customer's default NEL or Installed Capacity value per contract
- 5705 RC Services Charge Allocation (replaces Peak CC 6496)
  - Allocates annual RC Services charge to internal customers (entities within the CAISO BAA)
    - ISO passes through its share of the RC Charges to SCs within the CAISO BAA that serve load and to TOPs within the BAA
      - TOPs that have no NERC/WECC Metered Demand will receive the minimum charge (\$5,000)
    - RC Charge = (entity's share of the total NERC/WECC Metered Demand for CAISO BAA) \* Annual RC Services Rate
- Initial Statement & Invoice published on the first business day of each year
- Not disputable
- Payment is due within 21 business days of invoice date
- Federal entities may choose to make monthly payments of 1/12 of annual invoiced amount
- Invoice issued on 1/2/20 will include 2020 RC charges based on 2018 NEL/NG and prorated 2019 charges based on 2017 NEL/NG

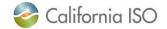

# Charge Codes Overview – Late Payment Penalty (5702) & Default (5701)

### • 5702 Late Payment Penalty

- Late payment penalty will be assessed if payment for RC Services invoice is not received by the due date
- One-time \$1,000 charge will appear on supplemental RC Services statement & invoice (Recalc)
- Federal entities opting for monthly payments of 1/12 of annual invoiced amount are subject to the late payment penalty for each instance of failing to pay by the due date
- Due date is 21 business days from invoice date

### 5701 Default on RC Charges

- Unpaid amounts by defaulting customer will be re-allocated to all other customers in proportion to their original 5701 invoice amount (Recalc)
- If defaulter pays back the amount in full or partially
  - Repayment amount will be reflected on the next Initial invoice (following year)

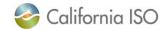

٠

### Charge Codes Overview – 5703 & 5704

### • 5703 RC Services Early Termination Fee

- If RC Customer terminates services before the 18-month initial enrollment period or provides less than 12month notice in subsequent years
- One-time charge invoiced on supplemental invoice (Recalc)
- Due date is 21 business days from invoice date
- 5704 RC Services Reliability Penalty Allocation
  - Calculation accounts for any reliability-related penalties assessed by FERC, NERC, WECC against the CAISO

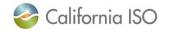

### **Contact Information**

- MRI-S Access Provision
  - Your User Access Administrator (UAA)
  - If you have certificate installation issues, contact the Service Desk
    - Email: <u>uaarequests@caiso.com</u>
    - Phone:
      - RC Services: 916.538.5722
      - Toll Free: 833.888.9378
  - If you do not have access, please submit a CIDI ticket by navigating to:
    - <u>https://rc.caiso.com/</u> Apps > Prod > Customer Inquiry, Dispute & Information (CIDI)
- Issues & Questions
  - Submit CIDI tickets online
    - <u>https://rc.caiso.com/</u> Apps > Prod > Customer Inquiry, Dispute & Information (CIDI)
    - Guidelines for CIDI ticket submission:
      - Case Record Type: Use "Reliability Coordinator Inquiry" NOT "Inquiry Ticket"
      - SCID: Use your new RC ID (XXX\_TOP\_RC or XXX\_BA\_RC), not your other SCID(s)
      - Functional Environment: Production
      - Description: Make it short but meaningful; for access issues include certificate information
      - Attachments: Add screen shots or other helpful information, when necessary
      - · Comments: Communicate via comments as opposed to venturing out to email
- Weekly Webinar will address additional questions

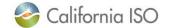

# Thank You

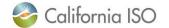